## **NextSensor Remote Monitor Service**

Quick Guideline

The NextSensor Remote Monitor Service is the simplest way to supervise hardware environment statistics remotely through the web browser. It is a quick and smart method to control voltages, temperatures, and fan speeds in the local network or via the Internet for users, system administrators, and technicians.

To configure the Remote Monitor, please, activate the **Control** tab and click on the checkbox near the **Enable Remote Monitor** option to open a new tab with settings (see Pic.1).

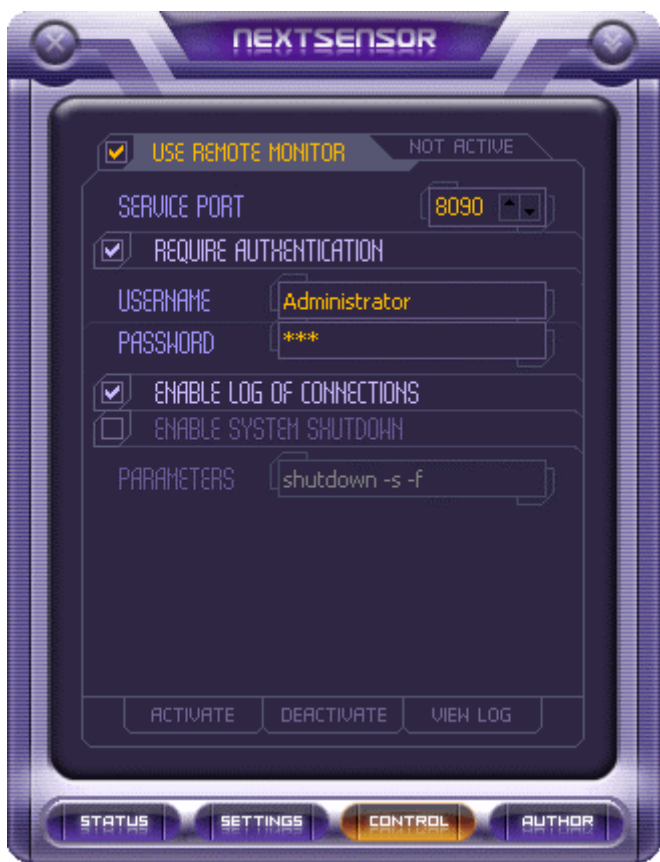

### *Picture 1*

**Service port** is a decimal number of HTTP service port. Please, assign any free service port number you need to allow the Remote Monitor to receive incoming connections. By default, the service port is configured as **8088**.

If you want to view statistics using an authentication procedure, then set the **Require Authentication** option to 'checked'. Please, fill both fields for the **Username** and **Password** as well. Next time you have connected to the NextSensor Remote Monitor Service, you will be asked to enter your username and password through the standard web browser authentication dialog box to check your authority.

Set the **Enable Log of Connections** option to 'checked' if you need to log all incoming connections to NextSensor into a text file.

If you need to shutdown or restart the computer remotely, for example, when the CPU temperature has excided the threshold value, the **Enable System Shutdown** option should be set to 'checked'. Please, note: if authentication has not been passed, you cannot use a remote restart/shutdown function. Please, refer to the guideline below to get more information on this function.

When the Remote Monitor has been configured, you may activate it by clicking on the **Activate** context button. The status label above the service port number should be changed to the **Active** indication. This means the NextSensor is now ready to receive incoming connections to the selected service port. If you are using Windows Firewall, it will immediately catch an attempt to open the service port by NextSensor. Please, unblock the NextSensor; otherwise you will not be permitted to connect to it by firewall.

To get the hardware environment statistics, please, run your favorite web browser, for example, Internet Explorer. In the address bar, type a standard HTTP request using the syntax below:

### **http://<remotehost>:<port>**

Where: **<remotehost>** is an IP Address or a Host Name of the remote computer with a running NextSensor.

**<port>** is a service port of the NextSensor Remote Monitor to be connected to.

#### Example: **http://192.168.0.10:8090 http://adminpc:8090**

To stop the NextSensor Remote Monitor Service just click on the **Deactivate** context button. This will cause NextSensor to close and free the open service port.

To view a log of connections make sure the Remote Monitor is stopped and the status label should have the **Not Active** indication. Now click on the **View Log** button and your default text editor will open the NxWebLog.txt text file located in the same directory where NxSensor.exe file is.

# **NextSensor System Shutdown Function**

Quick Guideline

The NextSensor System Shutdown function, as a part of the Remote Monitor implementation, is based on standard shutdown.exe Windows NT shutdown command line application. The function allows system administrator to shut down or restart a local computer remotely through the web browser. All the native parameters of shutdown.exe are relative to the NextSensor's System Shutdown and can be used without limitations. Nonetheless, the set of valid parameters depends on your version of shutdown.exe. Please refer to the Windows XP/2003 Help and Support Center to check all available shutdown command line parameters.

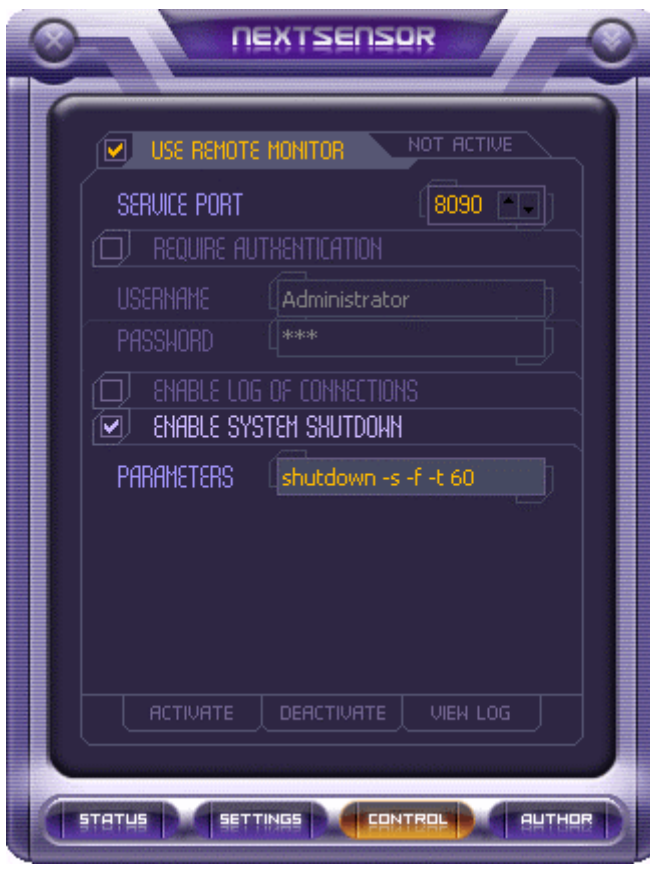

For the NextSensor System Shutdown function activation, please, make the **Control** tab active and click on the **Enable Remote Monitor** checkbox to show its settings tab. Now set the **Enable System Shutdown** option to 'checked'. Then in the **Parameters** edit line type without quotation '**shutdown**' command with at least one of its valid parameters (see Pic.2). The shutdown command syntax is as follows:

**shutdown [-parameter1 –parameter2 … -paramterN]**

Where: **-parameter1, -parameter2 … -parameterN** are valid parameters for **shutdown** command.

Example: To shut down the local computer with forcing running processes to close: **shutdown –s –f**  To restart the local computer in 60 seconds with forcing running processes to close: **shutdown –r –f –t 60** 

If the Remote Monitor is not activated, please, activate it by clicking on the **Activate** context button.

### *Picture 2*

Now lunch your favorite web browser, for example, Microsoft Internet Explorer. Type a standard HTTP request in the Address bar using the following syntax:

### **http://<remotehost>:<port>/?shutdown=yes**

Where: **<remotehost>** is an IP Address or a Host Name of the remote computer with running NextSensor. **<port>** is a service port of the NextSensor Remote Monitor to be connected to. **shutdown=yes** parameter instructs the NextSensor System Shutdown to perform a restart or shut down command for a local computer.

### Example: **http://192.168.0.10:8090/?shutdown=yes http://adminpc:8090/?shutdown=yes**

By default, Windows XP restarts and shutdowns the computer in 30 seconds if **-t** command line parameter is not used. If you give an additional time to the remote computer to make some preparations before it shuts down or restart using **–t** parameter, you may cancel the issued instruction. In order to cancel a remote shutdown or restart within the additional time you can perform the same HTTP request as mentioned above, but with only one difference: **shutdown** parameter should have **no** value.

### Example: **http://192.168.0.10:8090/?shutdown=no**